## Tank Rental Amount Setup

Last Modified on 08/09/2022 5:53 pm EDT

The Tank Rental Amount Setup Maintenance Table is used to determine the rental amount applied to various tank sizes and also indicates the Billing Type (By gallons or dollars). Once this code is created, it can be applied to the customer tank by selecting **Tank Rental Management**. The customer will then be billed for Tank Rental during the Tank Rental Billing process located in the *Month End Menu*.

1. On the *Tank Rental Maintenance* window, select **Create**. Optionally select a tank rental amount and make any necessary changes.

2. Enter the *Division* for the rental amount.

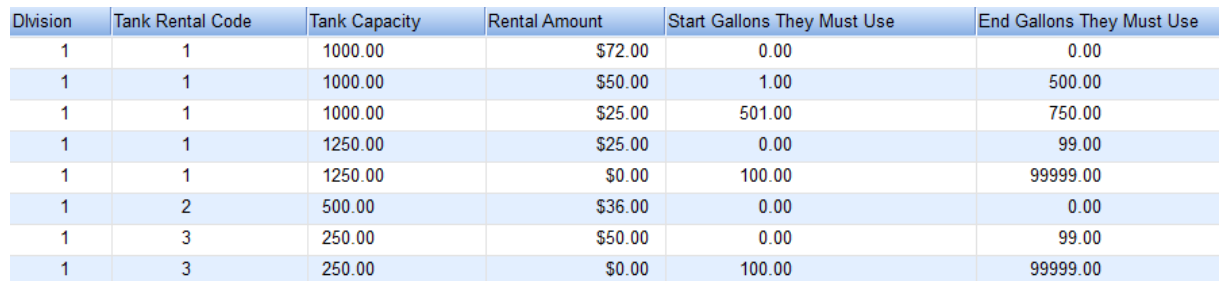

3. In the *Tank Rental Code* box, enter a Tank Rental code set up [here](http://energyforce-helpcenter.knowledgeowl.com/home/rental-code-setup).

4. Enter the *Tank Capacity*.

5. In the *Rental Amount* field, enter the rental amount to be used when processing Tank Rental Billing.

- 6. If billing by gallons:
	- 1. Enter the starting number of gallons the tank renter must use in the*Start Gallons They Must Use* field.
	- 2. Enter the ending number of gallons the tank renter must use in the*End Gallons They Must Use* field.
- 7. Choose **Save**.